# Quick Start Guide

Snelstartgids Guide d'information rapide Guia de Início Rápido Guía de inicio rápido

# Latitude 12 5000 Series E5270

# 1 Connect the power adapter and press the power button

Sluit de netadapter aan en druk op de aan-uitknop Connectez l'adaptateur d'alimentation et appuyez sur le bouton d'alimentation

Conecte o adaptador de energia e pressione o botão liga/desliga Conecte el adaptador de alimentación y presione el botón de encendido

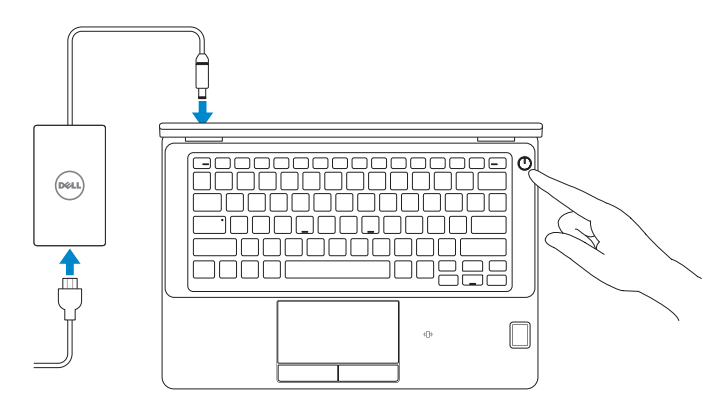

# Locate Dell apps in Windows 8.1

Vind Dell-apps in Windows 8.1 Localiser les applications Dell dans Windows 8.1 Localize seus aplicativos Dell no Windows 8.1 Localice las aplicaciones Dell en Windows 8.1

> and Recovery Maak een back-up van de computer en herstel of repareer uw computer Effectuez une sauvegarde, récupération, réparation ou restauration de votre ordinateur Faça backup, recupere, repare ou restaure seu computador Realice copias de seguridad, recupere, repare y restaure su equipo

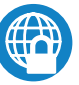

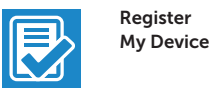

Protégez votre ordinateur et vos données contre les attaques malveillantes

# Register your computer

Registreer de computer | Enregistrez votre ordinateur Registrar o computador | Registre el equipo

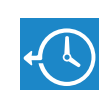

# Dell Backup Backup, recover, repair, or restore your computer

SupportAssist Controleer de computer en werk deze bij Recherchez des mises à jour et installez-les sur votre ordinateur Verifique e atualize o computador

# Dell Data Protection | Protected Workspace

Protect your computer and data from advanced malware attacks Bescherm uw computer en gegevens tegen geavanceerde aanvallen door kwaadaardige software

Proteja o seu computador e os seus dados de ataques de malware avançado

- **A.B.:** Als u verbinding maakt met een beveiligd draadloos netwerk, vul dan het wachtwoord voor het netwerk in wanneer daar om gevraagd wordt.
- $\mathbb Z$  REMARQUE : si vous vous connectez à un réseau sans fil sécurisé, saisissez le mot de passe d'accès au réseau sans fil lorsque vous y êtes invité.
- $\mathscr{D}$  NOTA : Quando se conectar a uma rede sem fio segura, insira a senha para o acesso à rede sem fio quando solicitado.
- **// NOTA:** Si se conecta a una red inalámbrica segura, introduzca la contraseña de acceso a la red inalámbrica cuando se le solicite.

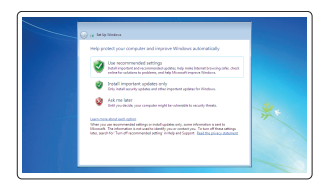

Proteja el equipo y los datos de ataques de malware avanzados

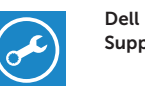

### Check and update your computer

Busque actualizaciones para el equipo

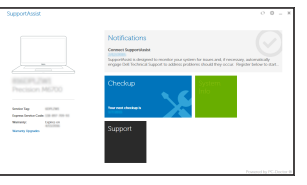

# 2 Finish operating system setup

Voltooi de installatie van het besturingssysteem Terminez la configuration du système d'exploitation Conclua a configuração do sistema operacional Finalice la configuración del sistema operativo

#### $\mathbb Z$  NOTE: If you are connecting to a secured wireless network, enter the password for the wireless network access when prompted.

# Windows 7

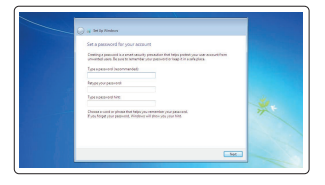

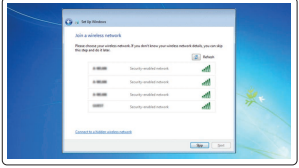

# Set a password for Windows

Stel een wachtwoord voor Windows in Configurez un mot de passe pour Windows Configure uma senha para Windows Establezca una contraseña para Windows

# Connect to your network

Maak verbinding met uw netwerk Connectez-vous à votre réseau Conectar-se à rede Conéctese a una red

# NOTE: If you are connecting to a secured wireless network, enter the password for the wireless network access when prompted.

# Protect your computer

Beveilig de computer Protégez votre ordinateur Proteja seu computador Proteja el equipo

# Ubuntu

# Follow the instructions on the screen to finish setup.

Volg de instructies op het scherm om de setup te voltooien. Suivez les instructions qui s'affichent pour terminer la configuration. Siga as instruções na tela para concluir a configuração. Siga las instrucciones en pantalla para finalizar la configuración.

# Enable security and updates

Schakel de beveiliging en updates in Activez la sécurité et les mises à jour Habilitar segurança e atualizações Active la seguridad y las actualizaciones

# Connect to your network

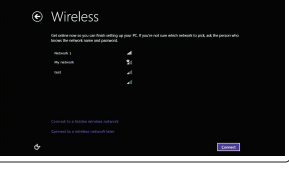

Maak verbinding met uw netwerk Connectez-vous à votre réseau Conectar-se à rede Conéctese a una red

- N.B.: Als u verbinding maakt met een beveiligd draadloos netwerk, vul dan het wachtwoord voor het netwerk in wanneer daar om gevraagd wordt.
- $\mathscr N$  REMARQUE : si vous vous connectez à un réseau sans fil sécurisé, saisissez le mot de passe d'accès au réseau sans fil lorsque vous y êtes invité.
- $\mathscr{Q}$  NOTA : Quando se conectar a uma rede sem fio segura, insira a senha para o acesso à rede sem fio quando solicitado.
- $\mathbb Z$  NOTA: Si se conecta a una red inalámbrica segura, introduzca la contraseña de acceso a la red inalámbrica cuando se le solicite.

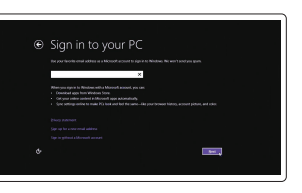

### Sign in to your Microsoft account or create a local account

Meld u aan bij uw Microsoft-account of maak een lokale account aan

Connectez-vous à votre compte Microsoft ou créez un compte local Conectar-se à sua conta da Microsoft ou criar uma conta local

Inicie sesión en su cuenta de Microsoft o cree una cuenta local

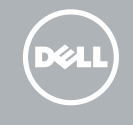

# Windows 8.1

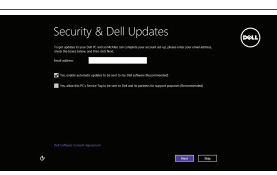

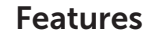

Kenmerken | Caractéristiques | Recursos | Funciones 1. Netwerkaansluiting 1. Netwerkaansluiting 1. Netwerkaansluiting

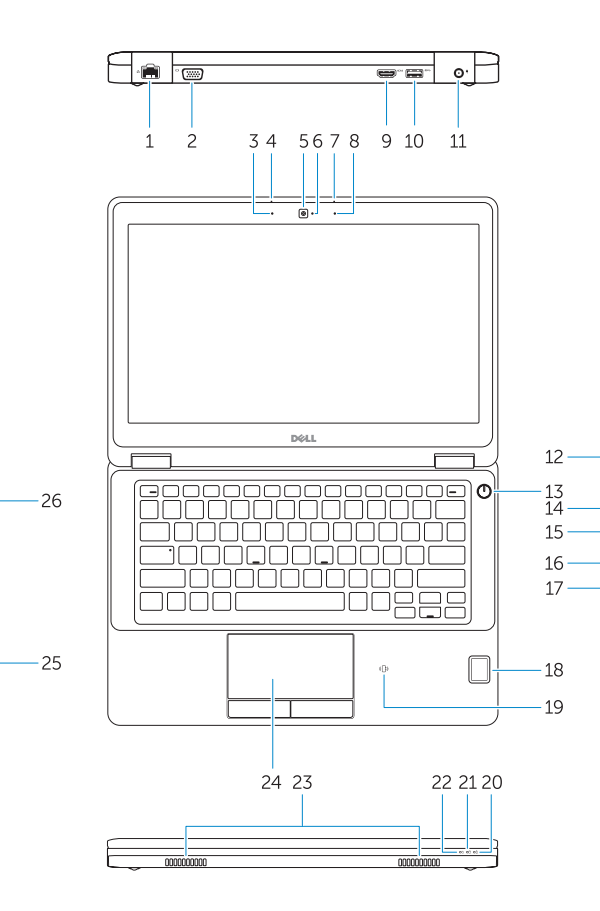

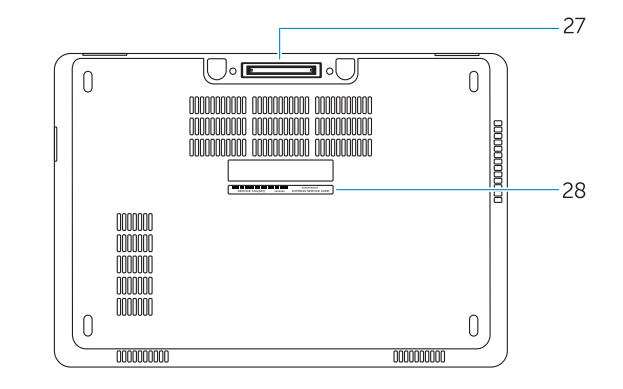

- 16. SD-geheugenkaartlezer
- 17. Headsetconnector
- 18. Vingerafdruklezer (optioneel)
- 19. Contactloze smartcardlezer (optioneel)
- 20. Statuslampje batterij
- 21. Activiteitenlampje vaste schiif
- 22. Stroomstatuslampie
- 23. Luidsprekers
- 24. Touchpad
- 25. Smartcardlezer (optioneel)
- 26. USB 3.0-aansluiting
- 27. Dockconnector
- 28. Servicetaglabel

- 15. Port USB 3.0 avec PowerShare
- 16. Lecteur de carte SD
- 17. Port pour casque
- 18. Lecteur d'empreintes digitales (en option)
- 19. Lecteur de carte à puce sans contact (en option)
- 20. Voyant d'état de la batterie
- 21. Voyant d'activité du disque dur
- 22. Voyant d'état de l'alimentation
- 23. Haut-parleurs
- 24. Pavé tactile
- 25. Lecteur de carte à puce (en option)
- 26. Port USB 3.0
- 27. Port d'ancrage
- 28. Étiquette de numéro de série
- 
- 2. VGA-aansluiting
- 3. Microfoon (niet-aanraakgevoelig)
- 4. Microfoon (aanraakgevoelig)
- 5. Camera (optioneel)
- 6. Camerastatuslampje (optioneel)
- 7. Microfoon (aanraakgevoelig)
- 8. Microfoon (niet-aanraakgevoelig)
- 9. HDMI-connector
- 10. USB 3.0-aansluiting
- 11. Voedingskabelconnector
- 12. Sleuf voor beveiligingskabel
- 13. Aan-uitknop
- 14. Simconnector (optioneel)
- 15. USB 3.0-connector met PowerShare
- 1. Port réseau
- 2. Port VGA
- **3.** Microphone (non tactile)
- 4. Microphone (tactile)
- 5. Caméra (en option)
- 6. Voyant d'état de la caméra (en option)
- 7. Microphone (tactile)
- 8. Microphone (non tactile)
- 9. Port HDMI
- 10. Port USB 3.0
- 11. Port d'alimentation
- 12. Emplacement pour câble de sécurité
- 13. Bouton d'alimentation
- 14. Connecteur pour carte SIM (en option)
- 1. Conector de rede
- 2. Conector VGA
- 3. Microfone (não sensível ao toque)
- 4. Microfone (sensível ao toque)
- 5. Câmera (opcional)
- 6. Luz de status da câmera (opcional)
- 7. Microfone (sensível ao toque)
- 8. Microfone (não sensível ao toque)
- 9. Conector HDMI
- 10. Conector USB 3.0
- 11. Conector de energia
- 12. Slot do cabo de segurança
- 13. Botão liga/desliga
- 14. Conector SIM (opcional)
- 15. Conector USB 3.0 com PowerShare
- 16. Leitor de cartão de memória SD
- 1. Conector de red
- 2. Conector VGA
- 3. Micrófono (no táctil)
- 4. Micrófono (táctil)
- 5. Cámara (opcional)
- 6. Indicador luminoso de estado de la cámara (opcional)
- 7. Micrófono (táctil)
- 8. Micrófono (no táctil)
- 9. Conector HDMI
- 10. Conector USB 3.0
- 11. Conector de alimentación
- 12. Ranura del cable de seguridad
- 13. Botón de encendido
- 14. Conector SIM (opcional)
- 15. Conector USB 3.0 con PowerShare
- 16. Lector de tarietas de memoria SD
- 17. Conector do fone de ouvido
- 18. Leitor de impressão digital sensível ao toque (opcional)
- 19. leitor de cartão inteligente sem contato (opcional)
- 20. Luz de status da bateria
- 21. Luz de atividade do disco rígido
- 22. Luz de status de energia
- 23. Alto-falantes
- 24. Touchpad
- 25. Leitor de Smart card (opcional)
- 26. Conector USB 3.0
- 27. Conector de acoplamento

17. Conector para auricular 18. Lector de huellas dactilares táctil

19. Lector de tarietas inteligentes sin contacto (opcional) 20. Indicador luminoso del estado de

21. Indicador luminoso de actividad de la unidad del disco duro 22. Indicador luminoso de estado de

25. Lector de tarjetas inteligentes

(opcional) 26. Conector USB 3.0 27. Conector de acoplamiento 28. Etiqueta de servicio

28. Rótulo da etiqueta de serviço

Dell México S.A. de C.V. Paseo de la Reforma 2620 - Piso 11.° Col. Lomas Altas 11950 México, D.F. Número de modelo reglamentario: P23T Voltaje de entrada: 100 V CA–240 V CA Corriente de entrada (máxima): 2,5 A Frecuencia de entrada: 50 Hz–60 Hz<br>Corriente de salida: 53,34 A/4 62 A Corriente de salida: 3,34 A/4,62<br>Voltaie de salida: 3,34 A/4,62 Voltaje de salida:

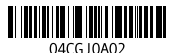

(opcional)

la batería

alimentación 23. Altavoces 24. Superficie táctil

### Product support and manuals

Productondersteuning en handleidingen Support produits et manuels Suporte ao produto e manuais Soporte del producto y manuales

Dell.com/support Dell.com/support/manuals Dell.com/support/windows Dell.com/support/linux

# Contact Dell

Neem contact op met Dell | Contacter Dell Entre em contato com a Dell | Póngase en contacto con Dell Dell.com/contactdell

# Regulatory and safety

Regelgeving en veiligheid | Réglementations et sécurité Normatização e segurança | Normativa y seguridad

Dell.com/regulatory\_compliance

### Regulatory model

Wettelijk model | Modèle réglementaire Modelo normativo | Modelo normativo

P23T

### Regulatory type

Wettelijk type | Type réglementaire Tipo normativo | Tipo normativo

P23T001

### Computer model

Computermodel | Modèle de l'ordinateur Modelo do computador | Modelo de equipo Latitude 12-E5270

### Información para NOM, o Norma Oficial Mexicana

La información que se proporciona a continuación se mostrará en los dispositivos que se describen en este documento, en conformidad con los requisitos de la Norma Oficial Mexicana (NOM):

### Importador:

Printed in China. 2016-07

© 2016 Dell Inc. © 2016 Microsoft Corporation. © 2016 Canonical Ltd.

1. Network connector

# 2. VGA connector

- 3. Microphone (non-touch)
- 4. Microphone (touch)
- 5. Camera (optional)
- 6. Camera-status light (optional)
- 7. Microphone (touch)
- 8. Microphone (non-touch)
- 9. HDMI connector
- 10. USB 3.0 connector
- 11. Power connector
- 12. Security-cable slot
- 13. Power button
- 14. SIM connector (optional)
- 15. USB 3.0 connector with PowerShare
- 16. SD memory card reader
- 17. Headset connector
- 18. Touch Fingerpint reader (optional)
- 19. Contactless smart card reader (optional)
- 20. Battery-status light
- 21. Hard-drive activity light
- 22. Power-status light
- 23. Speakers
- 24. Touchpad
- 25. Smart-card reader (optional)
- 26. USB 3.0 connector
- 27. Dock connector
- 28. Service-tag label